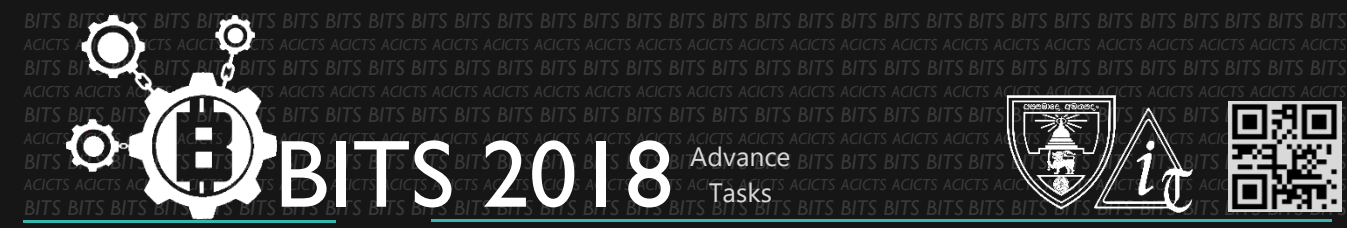

*ACICTS ACICTS ACICTS ACICTS ACICTS ACICTS ACICTS ACICTS ACICTS ACICTS ACICTS ACICTS ACICTS ACICTS ACICTS ACICTS ACICTS ACICTS ACICTS ACICTS ACICTS ACICTS ACICTS ACICTS ACICTS ACICTS BITS BITS BITS BITS BITS BITS BITS BITS BITS BITS BITS BITS BITS BITS BITS BITS BITS BITS BITS BITS BITS BITS BITS BITS BITS BITS BITS BITS BITS BITS BITS*

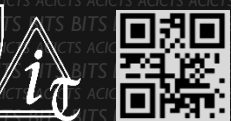

ADVANCE [TASK ID – 002CDE]

ADVANCE TASK 02

• You have to complete 001 CDE task before this. Code a website using HTML. Design some images to beautify website. Explore how to upload it into a GitHub repository and upload it into the repository you created during the previous task using GIT console.

**DESCRIPTION**

## **STEPS**

- Complete 001CDE.
- Code a website.
- Design images.
- Explore how to upload the website into a GitHub repo and upload it into the repo you created during the previous task

## **HELP**

- The recommended way to upload your files into GitHub is using the console as follows.
- After you've created a repo and committed your first commit, copy the link and download your repo into your pc [\[https://bit.ly/2JKquV1\]](https://bit.ly/2JKquV1). Paste your website's files into that folder. Then re-upload your files into GitHub repo [\[https://bit.ly/2HECouO\]](https://bit.ly/2HECouO).

## **WORKING WITH US**

If you have any questions related to this. You can ask it on our Slack Group, on our portal [\[portal.acicts.io\]](https://portal.acicts.io/) or visiting ACICTS in the school time. Join our Slack group using the below link or by scanning the QR code below.

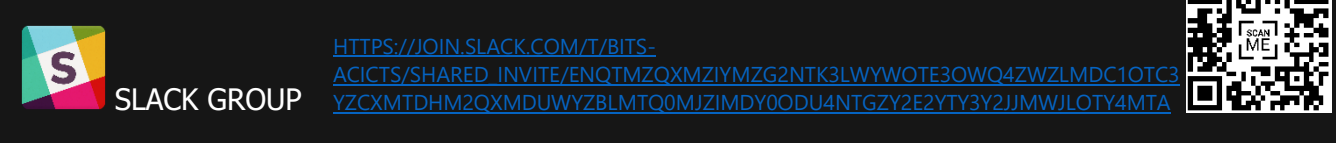

BITS OC cares about the quality, thoroughness, and creativity of every task as well as community involvement. M